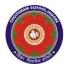

#### **CHOITHRAM SCHOOLNORTH CAMPUS**

# LESSON PLAN-3 SUBJECT - COMPUTER TOPIC- Lets know about Windows 7 CLASS - III

**BRIEF DESCRIPTION OF THE CHAPTER:** Children will be introduced Windows 7 operating system and different features of it.

#### **LEARNING OBJECTIVES:**

#### **SPECIFIC OBJECTIVES:**

This lesson will enable the students to -

**SP1-** learn about the operating system - Windows 7. (K)

**SP2-** understand features of Windows 7. (U)

**SP3-** start and shut down the system. (AP)

**SP4-** hide/sort desktop icons. (AP)

**SP5-** categorize the parts of the Taskbar (U)

**SP6-** change the position of the Taskbar. (AP)

**SP7-**change the Desktop Background. (AP)

**SP8-KPI 2-** recognize different Mouse Pointer shapes. (K)

**SP9- KPI 2-** understand the purpose of different Mouse pointers. (U)

#### **BEHAVIOURAL OBJECTIVES:**

This lesson will enable the students to

**B1-**performs basic computer operations in day-to-day life.

### <u>ACTIVITIES</u> – For the better understanding of the topic following activities will be conducted –

A1-Children will be asked to start, shutdown the Computer. (AP) KPI-2

**A2-**Children will be asked to sort/hide the icons, change the position of the Icons and Taskbar, change the desktop background of the desktop. (AP) KPI-2

**A3-** Children will be asked to perform different actions to identify the change in the Mouse pointer shapes. (AP) KPI-2

**WRITTEN WORK:** Book exercise will be discussed and shared with the students to complete the work.

#### **ASSESSMENT:**

- Observation during the practical.
- To check the understanding of the topic, assessment will be conducted.

## **LEARNING OUTCOMES:** Students

L1- will learn about Windows 7 operating system.L2- gets familiar with the different operations of Windows 7.

#### Placement of objective, Instructional Activities and Assessment

| Topic/Duration/ Assessment Topic: Know about Windows 7 Duration: 4 periods |           |               |                       |          |           |            |  |  |  |
|----------------------------------------------------------------------------|-----------|---------------|-----------------------|----------|-----------|------------|--|--|--|
|                                                                            | Knowledge | Understanding | Application           | Analysis | Synthesis | Evaluation |  |  |  |
| Objectives                                                                 | SP1, SP8  | SP2, SP5, SP9 | SP3, SP4,<br>SP6, SP7 |          |           |            |  |  |  |
| Instructional Activities                                                   |           |               | A1, A2, A3            |          |           |            |  |  |  |

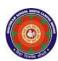

#### CHOITHRAM SCHOOL NORTH CAMPUS

#### LESSON PLAN-3 SUBJECT - COMPUTER TOPIC - Graphics in MS Word 2010 CLASS - V

**BRIEF DESCRIPTION OF THE CHAPTER**: Children will learn three basic types of graphics-Shapes, Word Art and Pictures. They will also learn how to format the graphics with colours, patterns, borders and other effects.

#### **LEARNING OBJECTIVES:**

#### **SPECIFIC OBJECTIVES:**

This lesson will enable the students to -

**SP1-** understand the three basic types of graphics. (U)

**SP2-** insert Word Art, Symbols, Shapes. (AP)

**SP3- KPI1-**apply different formatting effects to a shape. (AP)

**SP4-** insert Pictures and Clipart through Pane or through saved pictures. (AP)

**SP5-** create their own graphics effects with different Shapes, WordArt and Pictures in MS Word. (SY)

**SP6-** create, open and save Word document. (AP)

#### **BEHAVIOURAL OBJECTIVES:**

This lesson will enable the students to **B1-**create attractive documents with a professional look.(AP)

### <u>ACTIVITIES</u> – For the better understanding of the topic following activities will be conducted –

A1-Children will be asked to create a smiley face with the text 'I love my school'. (AP)

**A2-**Children will be given a sample to create greeting cards using fill colour, shape effects, 3D effects (KP1). (AP)

**A3-** Children will be asked to create invitation card and apply shape fill and shape styles in it. (SY)

**WRITTEN WORK:** Book exercise and notebook work will be discussed and shared with the students.

#### ASSESSMENT:

Observation during the practical.

#### Lab Activity:

Greeting card making in MS Word

(Greeting cards on different themes & festivals).

• To check the understanding of the topic, written assessment will be conducted.

#### **LEARNING OUTCOMES:**

Students will

L1- Enhance their presentation skills by using different types of graphics. (Sy)

Placement of objective, Instructional Activities and Assessment

| Topic/Duration/ Assessment Topic: Graphics in MS Word 2010 |           |               |                        |          |           |            |  |  |  |  |
|------------------------------------------------------------|-----------|---------------|------------------------|----------|-----------|------------|--|--|--|--|
| Duration: 4                                                |           |               |                        |          |           |            |  |  |  |  |
|                                                            | Knowledge | Understanding | Application            | Analysis | Synthesis | Evaluation |  |  |  |  |
| Objectives                                                 | SP1       |               | SP2, SP3, SP4, SP6, B1 |          | L1, SP5   |            |  |  |  |  |
| Instructional Activities                                   |           |               | A1, A2                 |          | A3        |            |  |  |  |  |

**Primary Computer Science Department** 

**Teacher's Name:** 

Ms. Priyanka Reja

Ms. Jyoti Bhagwat